# **PERANCANGAN SISTEM INFORMASI MANAJEMEN PENJUALAN BERBASIS SERVER-CLIENT PADA TOKO BELITANG JAYA**

**Sokh Siam1 , Tony Darmanto2 , Thommy Willay3**

1,2,3Sistem Informasi, Fakultas Teknologi Informasi, Universitas Widya Dharma Pontianak e-mail: <sup>1</sup>19412492 citra c@widyadharma.ac.id, <sup>2</sup>tony.darmanto@yahoo.com, <sup>3</sup>w.thommy@gmail.com

# *Abstract*

*All aspects of social life continue to develop over time, especially technology, which is currently developing very rapidly. Information technology is widely used in various fields of society because it is considered to be able to help human work more effectively and efficiently. Toko Belitang Jaya is one of the business actors who still uses conventional systems in managing their business, so they often experience discrepancies between records and actual conditions. Based on these problems, the authors built a desktop-based sales management information system that can assist in the process of inputting, processing, storing data, so that*  it becomes output in the form of information that is ready for use. The method of data collection was carried out *by interview method, observation method, and literature study method. System analysis and design techniques are object-oriented techniques with Unified Modeling Language (UML) modeling. The system design application uses Microsoft Visual Studio 2010, Crystal Report, and MySQL as the database. Based on this research, it can be concluded that with the existence of a desktop-based sales management information system at the Belitang Jaya Store which is computerized, it is hoped that it can improve service to buyers, and be able to accommodate all transaction activities so as to produce the required output effectively and efficiently. The advice given for the system is to make reports have advanced features such as graphs or statistics and can be accessed online.* 

*Keywords: Design, Desktop, System, Information, Inventory, Sales* 

# **Abstrak**

Semua aspek dalam kehidupan bermasyarakat terus berkembang seiring dengan berjalannya waktu, terutama teknologi yang dewasa ini berkembang dengan sangat pesat. Teknologi informasi banyak digunakan dalam berbagai bidang masyarakat karena dinilai dapat membantu pekerjaan manusia dengan lebih efektif dan efisien. Toko Belitang Jaya adalah salah satu pelaku usaha yang masih menggunakan sistem konvensional dalam memanajamen usaha sehingga sering mengalami selisih antara pencatatan dengan keadaan sebenarnya. Berdasarkan persoalan tersebut, peneliti membangun sebuah sistem informasi manajemen penjualan berbasis desktop yang dapat membantu proses masukan, pemrosesan, penyimpanan data, hingga menjadi keluaran berupa informasi yang siap digunakan. Metode pengumpulan data dilakukan dengan metode wawancara, metode observasi, dan metode studi literatur. Teknik analisis dan perancangan sistem adalah teknik berorientasi objek dengan pemodelan *Unified Modeling Language* (UML). Aplikasi perancangan sistem menggunakan *Microsoft Visual Studio* 2010, *Crystal Report,* dan *MySQL* sebagai basis data. Berdasarkan penelitian ini, dapat disimpulkan bahwa dengan adanya sistem informasi manajemen penjualan berbasis desktop pada Toko Belitang Jaya yang terkomputerisasi diharapkan dapat meningkatkan pelayanan terhadap pembeli, serta mampu untuk mengakomodasi seluruh kegiatan transaksi sehingga menghasilkan keluaran yang dibutuhkan dengan efektif dan efisien. Saran yang diberikan untuk sistem adalah dengan menjadikan laporan memiliki fitur lanjutan seperti grafik atau statistika dan dapat diakses secara *online.*

**Kata Kunci**: Perancangan, *Desktop*, Sistem, Informasi, Persediaan, Penjualan

# **1. PENDAHULUAN**

Dewasa ini, penggunaan teknologi informasi sudah menjadi bagian penting dalam seluruh aspek kehidupan manusia. Dengan memanfaatkan kemajuan yang ada, seluruh kegiatan masyarakat menjadi lebih efektif dan efisien. Salah satu bidang yang dimudahkan oleh keberadaan komputer adalah bidang perdagangan. Umumnya suatu badan usaha akan memutuskan untuk beralih dari sistem konvensional menjadi modern karena beberapa faktor, salah satunya karena sistem konvensional sudah tidak dapat memenuhi kebutuhan usaha sehingga menimbulkan permasalahan. Peralihan menjadi sistem modern dinilai sebagai sebuah solusi bagi setiap badan usaha agar dapat memudahkan proses manajemen.

Toko Belitang Jaya adalah sebuah badan usaha milik perseorangan yang mendistribusikan barang dagang secara grosir dan ecer, yang beralamat di Jl. Ampera No. 20 Kec. Belitang, Kab. Sekadau. Dalam menjalankan

usahanya selama berpuluh-puluh tahun, Toko Belitang Jaya masih memanfaatkan pencatatan dan pengarsipan secara konvensional karena dinilai lebih mudah dipahami dan sudah dilakukan sejak lama sehingga lebih terbiasa.

Peningkatan jenis produk dan pelanggan bergerak signifikan, sehingga menuntut Toko Belitang Jaya untuk menambah kapasitas tenaga kerja. Pekerjaan tersebut umumnya dilakukan secara tidak teratur dan bersifat ganda, mengingat pekerja yang ada tidak sebanding dengan kebutuhan usaha. Bagian yang paling berpengaruh dalam kegiatan usaha tersebut adalah penjualan dan inventori, dimana bagian penjualan berfokus pada arus keluar barang dan arus masuk keuangan, sedangkan inventori berfokus pada arus masuk barang (dan penyimpanannya) serta arus keluar keuangan. Tanpa penerapan teknologi informasi, semua transaksi tidak tercatat serta terarsip dengan baik. Selain itu, kegiatan yang dilakukan secara konvensional juga rentan terhadap *human error* yang dapat terjadi sewaktu-waktu.

Solusi atas permasalahan di atas menjadi latar belakang bagi peneliti untuk mengembangkan sebuah sistem informasi manajemen penjualan berbasis *desktop* pada Toko Belitang Jaya. Sistem informasi yang dibentuk akan menyesuaikan dengan kebutuhan usaha, yaitu mudah dipahami dan dioperasikan, mampu mencatat setiap transaksi dengan cepat dan akurat, serta arus transaksi yang akan diolah secara automatisasi sehingga membantu pekerjaan menjadi lebih efektif dan efisien.

# **2. METODE PENELITIAN**

2.1 Metode Penelitian

Metode penelitian yang digunakan antara lain: rancangan penelitian, pengumpulan data, teknik analisis sistem dan teknik perancangan sistem.

2.1.1 Rancangan Penelitian

Dalam penelitian ini, peneliti menggunakan metode penelitian deskriptif, yaitu prosedur pemecahan masalah yang diselidiki dengan menggambarkan keadaan subjek atau objek dalam penelitian berupa orang, lembaga, masyarakat, dan sebagainya berdasarkan fakta-fakta yang ada.

2.1.2 Metode Pengumpulan Data

Metode pengumpulan data yang digunakan dalam menyusun penelitian ini adalah sebagai berikut:

2.1.2.1 Metode Wawancara

Proses wawancara dilakukan dengan bertanya langsung kepada pemilik Toko Belitang Jaya untuk mendapatkan informasi secara lisan dengan tujuan memperoleh data.

2.1.2.2 Metode Observasi

Dalam melakukan observasi, peneliti mengamati langsung kegiatan yang terjadi di gudang Toko Belitang Jaya guna mengetahui sistem administrasi yang sedang berjalan.

2.1.2.3 Metode Studi Pustaka

Studi Pustaka dilakukan dengan cara mempelajari teori-teori literatur dari buku-buku referensi, skripsi, jurnal ataupun data-data di internet yang berhubungan dengan obyek penelitian sebagai bahan atas dasar pemecahan masalah.

2.1.3 Teknik Analisis dan Perancangan Sistem

Teknik analisis sistem yang digunakan dalam melakukan penelitian adalah teknik berorientasi objek. Teknik pemodelan yang digunakan yaitu *Unified Modeling Language* (UML).

2.1.4 Aplikasi Perancangan Sistem

Aplikasi perancangan sistem yang digunakan dalam penelitian ini adalah *Microsoft Visual Studio 2010, Crystal Report,* dan *XAMPP* sebagai pengolah *MySQL* sebagai basis data. Bahasa pemrograman yang digunakan adalah PHP 7 dan MySQL versi 10.4.22 sebagai database.

2.2 Landasan Teori

Adapun teori-teori yang mendukung dalam penelitian ini adalah sebagai berikut:

2.2.1 Sistem

Sistem merupakan bagian-bagian komponen dikumpulkan yang memiliki hubungan satu sama lain baik fisik maupun non fisik yang bersama-sama dalam bekerja demi tujuan yang dituju secara harmonis [1]. Sistem Sistem juga merupakan elemen-elemen yang saling terkait dan bekerja sama untuk memroses masukan (*input*) yang ditujukan kepada sistem tersebut dan mengolah masukan tersebut sampai menghasilkan keluaran (*output*) yang diinginkan [2].

2.2.2 Sistem Informasi

Sistem Informasi merupakan sebuah alat atau sarana yang bertujuan untuk mengolah data menjadi informasi, yang dapat dimanfaatkan oleh pengambil keputusan. Sistem informasi juga dapat diartikan sebagai sebuah media untuk membagian dan menyebarluaskan informasi kepada pengguna informasi secara cepat dan tepat [3]. Sebuah sistem informasi merupakan kumpulan dari perangkat keras dan perangkat lunak komputer serta perangkat manusia yang akan mengolah data menggunakan perangkat keras dan perangkat lunak tersebut [4]. 2.2.3 Penjualan

Penjualan berarti kegiatan menjual barang yang bertujuan mencari laba atau pendapatan [5]. Penjualan merupakan suatu proses pertukaran barang atau jasa antara penjual dan pembeli [6].

2.2.4 MySQL

MySQL merupakan salah satu *software* RDBMS, atau *software* yang berperan sebagai *server database*.

Dengan MySQL, kita dapat membuat database, tabel, dan komponen-komponen pendukung lainnya di dalam database [7]. MySQL merupakan *database* yang paling digemari dikalangan *Programmer Web*, dengan alasan bahwa program ini merupakan *database* yang sangat kuat dan cukup stabil untuk digunakan sebagai media penyimpanan data [8].

2.2.5 Unified Modelling Language (UML)

UML adalah bahasa untuk memspesifikasi, memvisualisasi, membangun dan mendokumentasikan *artifacts* (bagian dari informasi yang digunakan untuk dihasilkan oleh proses pembuatan perangkat lunak, artifact tersebut dapat berupa model, deskripsi atau perangkat lunak) dari sistem perangkat lunak, seperti pada permodelan bisnis dan sistem non perangkat lunak lainnya [9]. Secara fisik, UML adalah sekumpulan spesifikasi yang dikeluarkan oleh OMG. UML terbaru adalah UML 2.3 yang terdiri dari 4 macam spesifikasi, yaitu *Diagram Interchange Specifications, UML Infrastructure, UML Superstructure, dan Object Constraint Language* (OCL). [10].

## **3. HASIL DAN PEMBAHASAN**

3.1 Use Case Diagram Sistem Usulan

Dari diagram use case pada gambar di bawah dapat diketahui bahwa terdapat beberapa kegiatan dalam sistem antara lain:

3.1.1 Login

*Login* dilakukan oleh pemilik, manajer operasional dan bagian gudang dengan memasukkan *user id* dan *password* sesuai dengan yang tersimpan pada *database.* Proses *login* akan menentukan hak akses bagi *user* ke dalam sistem.

3.1.2 Input Master Data

Peng-*input*-an master data meliputi data admin, data pembeli, data pemasok, dan data barang. Peng-*input*an master data dapat dilakukan oleh setiap *user*. Seluruh data akan disimpan pada database.

3.1.3 Pembelian

Kegiatan pembelian dilakukan apabila terdapat barang dengan stok rendah. Kegiatan pembelian dilakukan oleh pemilik dengan menghubungi pemasok untuk melakukan pemesanan. Kegiatan pembelian ini meliputi pemesanan barang ke pemasok, pengiriman barang dari gudang ke toko, pelunasan hutang untuk pembelian kredit, serta pereturan pembelian apabila terdapat barang yang kedaluwarsa, rusak, atau tidak laku.

3.1.4 Penjualan

Kegiatan penjualan adalah kegiatan ketika menerima dan memproses pesanan pembeli. Proses penjualan dilakukan di toko, sehingga sebagian besar akan ditangani oleh manajer operasional dan bagian penjualan. Kegiatan penjual meliputi pelunasan piutang apabila penjualan dilakukan secara kredit. 3.1.5 Pelaporan

Prosedur pelaporan dibuat sesuai dengan data yang tersimpan. Laporan meliputi laporan pembelian, laporan penjualan, laporan persediaan barang dagang, laporan hutang, dan laporan piutang. Selain itu, sistem juga memungkinkan pemilik untuk memperoleh daftar dari peng-*input*-an dan pemrosesan master data seperti daftar admin, daftar pemasok, dan daftar pembeli. Sistem juga dapat menghasilkan keluaran berupa daftar pesanan sebagai keluaran dari proses pemesanan dan surat jalan sebagai keluaran dari proses penyimpanan barang di gudang dan akan dikirimkan ke toko.

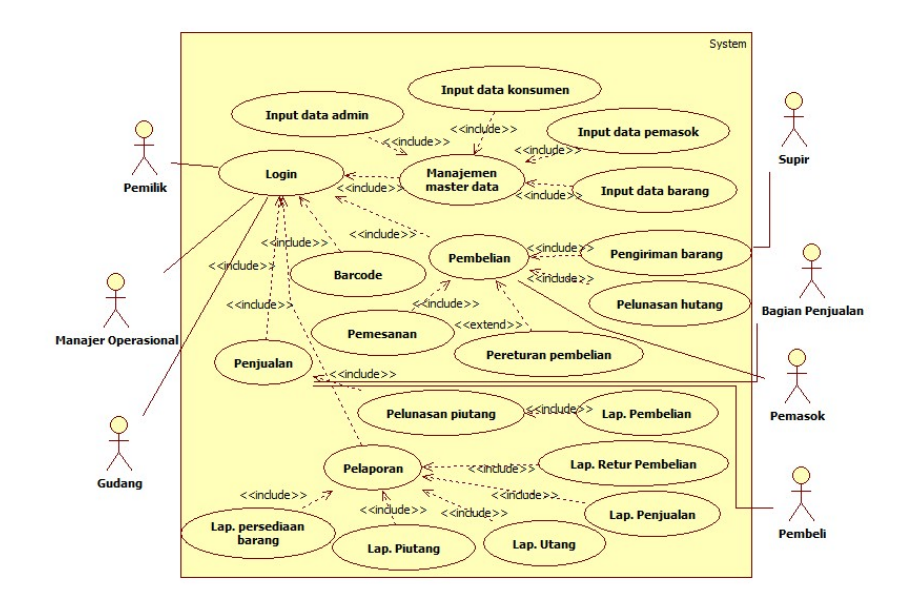

Gambar 1. Use Case Diagram

3.2 Sequence Diagram Sistem Usulan

Berikut ini adalah diagram urutan yang digunakan dalam perancangan sistem informasi manajemen penjualan pada Toko Belitang Jaya

3.2.1 Diagram Sekuensial Proses Login

Gambar berikut merupakan gambaran dari diagram sekuensial dari sistem usulan yang menggambarkan aktivitas yang terjadi saat *user* melakukan *login. User* adalah pengguna sistem yang meliputi pemilik, manajer operasional, dan bagian gudang. *User* meng-*input*-kan *user id* dan *password* pada *form login.* Kemudian *form* login akan mengambil data dari *database* admin dan melakukan verifikasi. Apabila *user id* dan *password* yang di*input*-kan tidak berada dalam *database* – dalam artian salah, maka akan muncul *message box* dengan pesan bahwa "*User ID* atau *Password* salah" dan proses *login* gagal. Sebaliknya, jika *user* menginput *user id* dan *password* dengan benar, maka proses *login* berhasil dan *user* akan dibawa menuju menu utama sesuai dengan kategori *user* yang tersimpan pada *database* admin.

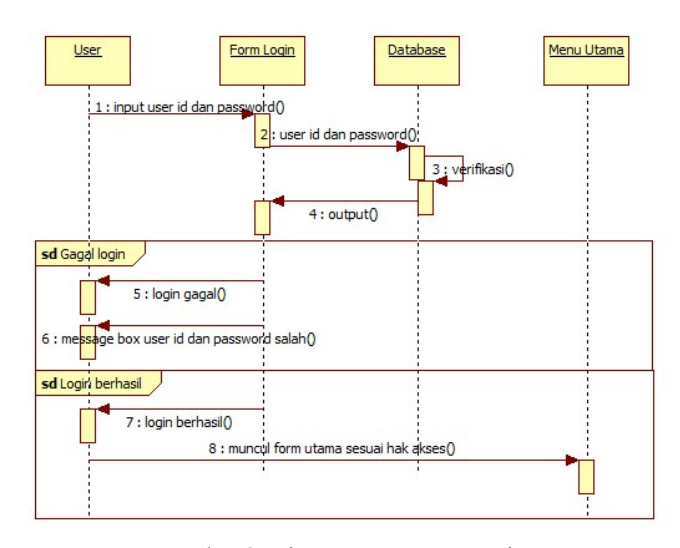

Gambar 2. Diagram Sequence Login

3.2.2 Diagram Sekuensial Manajemen Master Data Sistem Usulan

3.2.2.1 Diagram Sekuensial Input Data Admin

Gambar berikut merupakan gambaran dari diagram sekuensial dari sistem usulan yang menggambarkan aktivitas yang terjadi saat pemilik melakukan peng-*input*-an data admin. Proses ini ditujukan untuk menambah daftar *user* yang digunakan untuk verifikasi proses *login.* Aktivitas peng-*input*-an data admin diawali dengan pemilik mengakses *form* admin, kemudian meng-*input user id, password,* dan hak akses*.* Kategori tersebut terdiri dari tiga (3) bagian, yaitu pemilik sebagai pemegang akses penuh, manajer operasional sebagai pemegang akses beberapa bagian, dan bagian gudang sebagai pemegang akses yang terkait dengan transaksi pembelian dan pengiriman. Setelah melakukan penginputan, dilakukan proses validasi dengan menyesuaikan data yang di-*input* dengan kolom yang tersedia. Setelah selesai, maka seluruh data akan tersimpan di *database* admin.

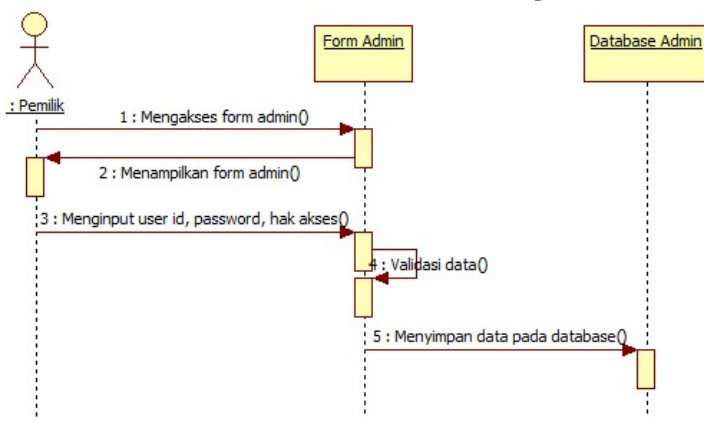

Gambar 3. Diagram Sequence Input Data Admin

3.2.3. Diagram Sekuensial Pembelian Barang

Gambar 4.8 berikut merupakan gambaran dari diagram sekuensial dari sistem usulan yang menggambarkan aktivitas yang terjadi saat *user* mengakses *form* pembelian barang. Sebagian besar aktivitas yang terjadi masih perlu dilakukan secara konvensional, namun untuk pendataan dan pembuatan daftar pesanan barang sudah dilaksanakan dengan komputerisasi menggunakan sistem usulan. Proses pembelian diawali dengan pemilik mengakses *form* pemesanan barang untuk mencetak daftar barang yang akan dipesan, kemudian menyampaikannya kepada pemasok. Pemilik juga mengirimkan daftar pesanan kepada gudang agar nantinya bagian gudang dapat mengecek kesesuaian antara barang yang dipesan dengan barang yang diterima. Setelah menerima pesanan tersebut, pemasok akan memproses pesanan dengan menyiapkan nota dan barang sesuai dengan pesanan. Apabila pembayaran dilakukan secara tunai, maka pemasok akan menghubungi pemilik untuk melakukan pembayaran, baik secara tunai maupun debit dan melakukan validasi pembayaran. Namun jika pembelian dilakukan secara kredit, maka pemilik dapat melakukan pembayaran saat sudah jatuh tempo. Berikutnya, pemasok akan mengirimkan barang dan nota kepada gudang dan gudang akan melakukan pengecekan. Setelah itu, bagian gudang meng-*input* data pembelian ke dalam *form* pembelian dan menyimpannya pada *database* pembelian.

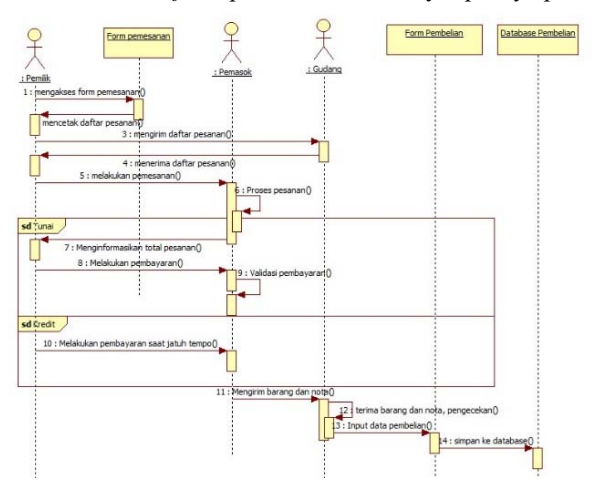

Gambar 4. Diagram Sequence Pembelian Barang

3.3 Perancangan Masukan dan Keluaran Sistem Usulan

### 3.3.1 Form Login

*Form login* adalah *form* yang akan ditampilkan pertama kali ketika menjalankan sistem. *User* dapat meng*input*-kan *user id* dan *password* sesuai dengan yang telah didaftarkan sebelumnya. Apabila kolom *user* id atau *password* tidak diisi, maka akan tampil *message* box yang menyatakan bahwa *user id* dan password tidak boleh kosong. Apabila *user id* dan *password* yang di-*input-*kan tidak terdaftar, maka akan tampil *message box* yang menyatakan bahwa *user id* dan *password* salah. Jika *user id* dan *password* sudah sesuai, maka akan tampil *form*  menu utama dan *fom login* akan tertutup secara otomatis. Pada bagian pojok kanan atas juga terdapat *icon log out* 

# yang berfungsi untuk menutup sistem. 3.3.2 Halaman Utama

*Form* menu utama menampilkan beberapa tombol yang akan mengarahkan *user* ke form lain. Pada bagian atas, terdapat menu *file* yang berisi *form* admin dan *log out.* Sedangkan tombol ditengah mencakup semua *form* yang dapat diakses, diantaranya *form* daftar pembeli, daftar pemasok, pembelian, penjualan, stok barang, retur pembelian, daftar piutang, daftar hutang, laporan, dan buat *barcode.* Menu utama yang ditampilkan pada tiap *user*  akan berbeda tergantung dengan hak akses yang diberikan. Pemilik memiliki hak untuk mengakes semua *form.*  Manajer operasional memiliki wewenang untuk mengakses *form* daftar pembeli, daftar pemasok, pembelian, penjualan, stok barang, retur, daftar piutang, dan buat *barcode.* Sedangkan bagian gudang hanya memiliki wewenang untuk mengakses *form* pembelian, *form* pemasok, dan stok barang.

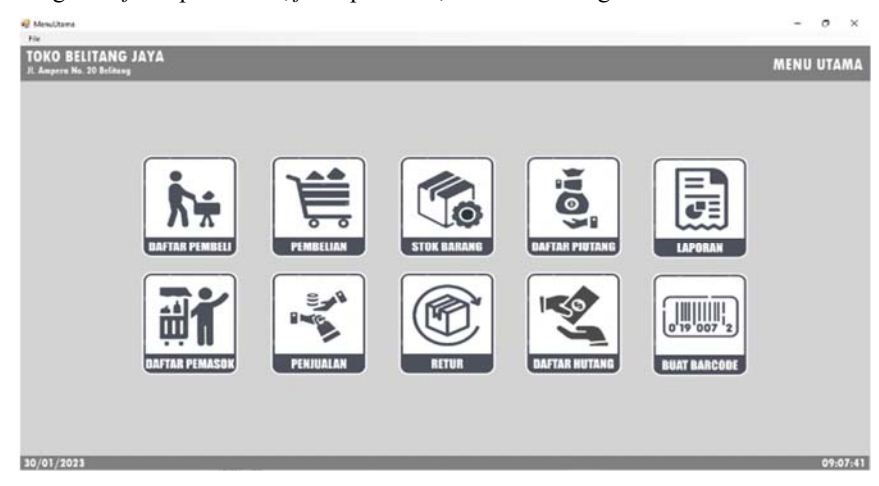

Gambar 5. Halaman Utama

# 3.3.3 Form Admin

*Form* Admin adalah form yang digunakan untuk meng-*input*-kan data *user* sistem sehingga dapat melakukan *log in*. *User* yang dapat mengakses *form* ini hanya pemilik saja. Data yang harus diisi pada *form* ini diantaranya adalah *user id* dan *password* untuk melakukan *log in.*

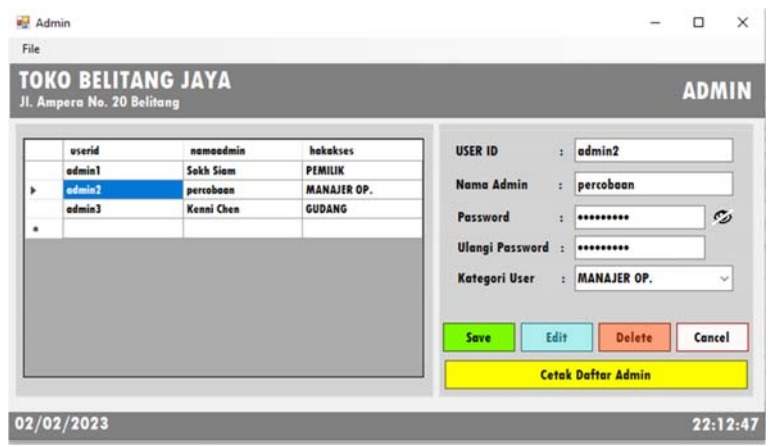

### Gambar 6. Daftar Admin

### 3.3.4 Form Pembeli

*Form* pembeli adalah *form* yang digunakan untuk meng-*input*-kan data pembeli yang biasanya melakukan transaksi dalam jumlah besar, sehingga pembeli tersebut dapat melakukan transaksi secara kredit. Sedangkan untuk pembeli umum, akan diberi nama UMUM/CASH dan tidak dapat melakukan pembayaran kredit. *User* yang dapat mengakses *form* ini adalah pemilik dan manajer operasional. Data yang harus diisi pada *form* ini diantaranya adalah *Id Member* yang di-*generate* secara otomatis sesuai urutan, nama pembeli, nama toko, dan nomor telepon atau *Whatsapp.*

### 3.3.5 Form Pemasok

*Form* pembeli adalah *form* yang digunakan untuk meng-*input*-kan data pembeli yang biasanya melakukan transaksi dalam jumlah besar, sehingga pembeli tersebut dapat melakukan transaksi secara kredit. Sedangkan untuk pembeli umum, akan diberi nama UMUM/CASH dan tidak dapat melakukan pembayaran kredit. *User* yang dapat mengakses *form* ini adalah pemilik dan manajer operasional. Data yang harus diisi pada *form* ini diantaranya adalah *Id Member* yang di-*generate* secara otomatis sesuai urutan, nama pembeli, nama toko, dan nomor telepon. 3.3.6 Form Barang

*Form* barang adalah *form* yang digunakan untuk meng-*input*-kan data barang dan dapat diakses oleh semua *user.* Untuk meng-*input* data baru, *user* dapat mengklik tombol *Add* dan mengisi *textbox barcode* dan nama barang. Setelah itu mencentang *checkbox* satuan besar dan/atau satuan kecil. Satuan besar digunakan apabila barang dapat dijual secara grosir dan eceran, sehingga pada bagian satuan besar dapat diisi dengan dus, *sax*, *pack*, dan sebagainya. Sedangkan bagian satuan kecil dapat diisi dengan *pcs*, bungkus, ons, dan sebagainya. Namun apabila barang hanya dapat dijual satuan, maka *user* cukup mencentang satuan besar saja*.* Berikutnya *user* dapat mengisi informasi terkait produk yang akan di-*input* seperti stok awal, harga barang besar, keuntungan yang diperoleh, dan konversi barang. Sistem akan secara otomatis menambahkan stok dan menampilkan informasi terkait stok barang yang ditampilkan dalam satuan kecil, satuan besar, maupun stok keseluruhan.

|                                                         | Jl. Ampera No. 20 Belitang     | <b>TOKO BELITANG JAYA</b>                  |                                    |                                 |                     |                                        |                                 | <b>DAFTAR BARANG</b> |   |
|---------------------------------------------------------|--------------------------------|--------------------------------------------|------------------------------------|---------------------------------|---------------------|----------------------------------------|---------------------------------|----------------------|---|
| <b>Data Barana</b>                                      | Bercode :                      | 8997239630097                              |                                    |                                 | <b>Nama Barang:</b> |                                        | Adem Sari Madu Lemon Tea        |                      |   |
|                                                         | Salvan Beson                   |                                            |                                    | Satuan Kecil                    |                     |                                        | Stok Barang Keseluruhan :       |                      |   |
| Dut                                                     |                                |                                            | Pre<br>u                           |                                 |                     | u                                      | 27 Doc 9 Pec                    |                      |   |
| Jumleh<br>127<br><b>Harge Model</b><br>148000<br>$:$ Rp |                                |                                            | $15i1$ besor2 = 12<br>Jumlah<br>19 |                                 |                     | <b>Stok Barang dalam Satuan Besar:</b> |                                 |                      |   |
|                                                         |                                |                                            |                                    |                                 |                     | 27.75 Dus                              |                                 |                      |   |
| Profit                                                  | 10.56                          | ö                                          |                                    | Haraa Modal<br>$:$ Rp           | 12333.3333333333    |                                        |                                 |                      |   |
|                                                         |                                | Nominal O                                  |                                    | Profit                          |                     |                                        |                                 |                      |   |
| 151000<br><b>Hares Juel</b><br>$:$ $Rp$                 |                                |                                            |                                    | 100.46                          | $\mathbf{0}$        |                                        | Stok Barang dalam Satuan Kecil: |                      |   |
|                                                         |                                |                                            |                                    |                                 | Nominal 0           | 333Pcs                                 |                                 |                      |   |
|                                                         |                                |                                            |                                    | : Re 14500<br><b>Harga Jual</b> |                     |                                        |                                 |                      |   |
| Add                                                     | Edit                           | Delete                                     | Concel                             |                                 |                     |                                        |                                 |                      |   |
|                                                         | <b>KedeBarena</b>              | <b>NamaBarang</b>                          | deksetsen                          | satuankeell                     | setuanbeser         | kasverd                                | heroabeli                       | hargejualbesar A     |   |
| <b>Defter Berang</b><br>ь                               | 1007230430007                  | <b>Adom Sari Mad</b>                       | 333                                | Pes                             | Duc                 | 12                                     | 148000                          | 151000               |   |
|                                                         | 4074052881503                  | <b>Artine Colligrap</b>                    | 116                                | Pec                             | Pack                | 10                                     | 70000                           | 72000                |   |
|                                                         | 8007014700015                  | Bake Talk Dree                             | 677                                | Pes                             | Pack                | 10                                     | 48000                           | \$2000               |   |
|                                                         | 8998103014388<br>8097018160012 | <b>Cossons Boby Ti</b><br>For 3 Cup Air Mi | 188<br>390                         | Pet<br>Pet                      | Pack<br>Duc         | 12<br>48                               | 69000<br>24000                  | 72000<br>25000       | v |

Gambar 7. Daftar Barang

### 3.3.7 Form Pesanan

*Form* pesanan adalah *form* yang digunakan untuk meng-*input*-kan daftar pesanan barang dan dapat diakses oleh pemilik dan manajer operasional. *Form* ini dapat diakses untuk mengetahui daftar barang dengan stok terendah, sehingga dapat dilakukan pemesanan barang kepada pemasok. Ketika membuka *form* ini, user akan menemukan tabel yang menampilkan semua daftar barang yang telah diurutkan berdasarkan stok terendah. Kemudian *user* dapat memilih barang yang akan dipesan dengan mengklik *record* data pada tabel, maka *textbox* nama barang dan stok akan terisi secara otomatis sesuai dengan data yang dipilih. *User* hanya perlu meng-*input* jumlah barang yang akan dipesan dan satuan barang serta mengklik tombol "Tambah ke Keranjang". Setelah semua barang yang akan dipesan sudah selesai di-*input*, maka user dapat dapat mengklik tombol "Cetak daftar pesanan". *User* kemudian akan diarahkan ke laporan yang berisi daftar pesanan yang akan dipesan. *Output* tersebut dapat digunakan untuk melakukan pemesanan kepada pemasok.

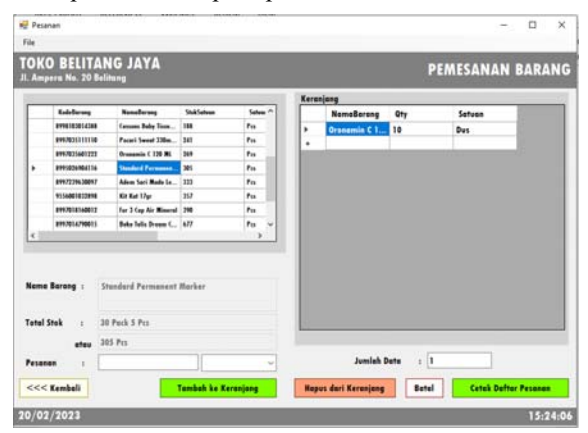

Gambar 8. Form Pesanan

### 3.3.8 Form Pembelian

*Form* pembelian adalah *form* yang digunakan untuk meng-*input*-kan data barang yang dibeli, yaitu barang yang tiba di gudang. *Form* ini dapat diakses oleh pemilik dan bagian gudang dan di-*input* setiap kali menerima faktur. Pertama-tama, *user* akan diminta untuk meng-*input* nomor faktur, *supplier,* pembayaran, dan tanggal jatuh tempo. *Supplier* dapat dipilih dengan menggunakan *combobox,* artinya data pemasok sudah harus terdaftar di *form* pemasok agar dapat dipilih. Pembayaran dapat dilakukan dengan dua (2) metode, yaitu tunai dan kredit. Apabila pembayaran dilakukan secara tunai, maka tanggal jatuh tempo akan terisi sesuai dengan dengan tanggal barang diterima atau tanggal transaksi. Sedangkan apabila pembayaran dilakukan secara tunai, *user* dapat meng-*input* tanggal jatuh tempo dan nantinya transaksi akan tersimpan secara otomatis ke daftar hutang. Selanjutnya, *user* dapat mengetikkan nama barang yang hendak di-*input*, kemudian menekan tombol enter. Maka akan tampil *form* pencarian barang. Apabila data barang ditemukan, maka kode barang dan harga akan terisi secara otomatis. *User* hanya perlu meng-*input* kuantitas, satuan, dan diskon (jika ada). Berikutnya *user* dapat mengklik tombol *Save (*tombol yang sebelumnya bertuliskan *Add*) untuk memasukkan barang kedalam tabel. Apabila semua barang dalam faktur sudah di-*input,* maka *user* dapat mengklik tombol *SAVE* pada bagian paling bawah *form* dan data akan tersimpan ke *form* pembelian, *form* surat jalan dan *form* hutang jika pembayaran dilakukan secara kredit. Pada bagian kiri bawah juga terdapat tombol "Buat Surat Jalan" untuk membuat surat jalan yang digunakan saat pengiriman barang. Selain itu, terdapat tombol *Remove All* untuk menghapus seluruh tabel yang sudah di-*input*.

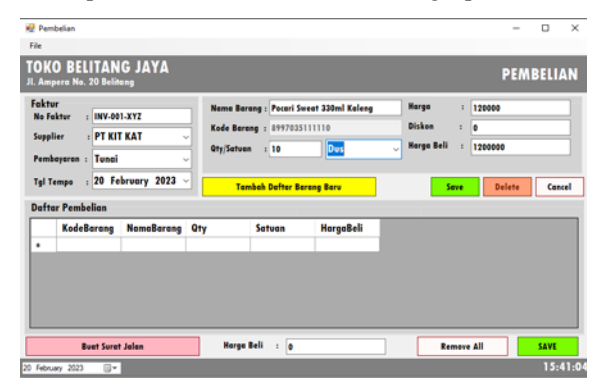

Gambar 9. Form Pembelian

### 3.3.9 Form Pencarian Barang

*Form* pencarian barang merupakan *form* pendukung bagi *form* pembelian. Karena *form* ini akan muncul ketika *user* mengetikkan nama barang pada *form* pembelian dan menekan tombol *enter*. Maka nama barang yang diketikkan akan menjadi kata kunci yang digunakan untuk mencari *record* data pada *form* pencarian barang. Apabila data ditemukan, maka *datagrid* akan menampilkan *record* data yang tersimpan sesuai dengan kata kunci.

Apabila data tidak ditemukan, maka akan tampil *messagebox* yang menyatakan bahwa data tidak ditemukan. User dapat mengklik salah satu baris *record* data, dan form pencarian barang akan tertutup dan semua data pada *textbox* form pembelian seperti nama barang, kode barang, dan harga akan terisi secara otomatis. 3.3.10 Form Surat Jalan

*Form* surat jalan adalah *form* yang dibuat oleh bagian gudang guna mendata semua barang yang ada di gudang dan akan dikirimkan ke toko. Ketika melakukan peng-*input*-an *form* pembelian, data juga akan tersimpan pada *form* surat jalan sehingga bagian gudang tidak perlu men-*input* kembali barang yang akan dikirimkan. Untuk mendapatkan surat jalan, bagian gudang dapat mengklik tombol "Cetak Surat Jalan", maka semua data pada tabel akan terhapus dan menjadi laporan surat jalan. Dengan demikian, dapat diasumsikan bahwa seluruh barang yang ada di gudang sudah dikeluarkan dan siap dikirim ke toko. Surat jalan tersebut juga dapat digunakan untuk melakukan pengecekan kesesuaian antara barang yang akan dikirim dengan pencatatan. Surat jalan akan diserahkan beserta barang dagangan oleh bagian gudang kepada manajer operasional melalui perantara supir. 3.3.11 Form Retur Pembelian

*Form* retur pembelian adalah *form* yang diakses ketika terdapat barang yang rusak, kedaluwarsa, maupun dikembalikan karena tidak laku. *User* yang dapat mengakses *form* ini adalah pemilik dan manajer operasional. Pada sistem berjalan, bagian penjualan melakukan pengecekan barang secara berkala. Sehingga apabila ditemukan barang yang harus diretur, bagian penjualan akan menginformasikan kepada manajer operasional. Pada *form* retur pembelian, terdapat dua (2) tabel, yaitu tabel barang dan tabel untuk menyimpan data barang yang akan diretur. *User* dapat memilih barang yang akan diretur dengan dua (2) cara, yaitu dengan mengklik tabel barang atau dengan mengetikkan nama barang pada *textbox* yang tersedia. Kemudian *user* diharuskan untuk meng-*input* jumlah barang yang akan diretur, satuan barang, dan keterangan mengapa barang tersebut harus diretur. Sedangkan nomor retur sudah ter-*generate* secara otomatis sesuai dengan urutan nota retur. Pada bagian keterangan, terdapat tiga (3) pilihan, yaitu *expired*, rusak, atau tidak laku. Setelah meng-*input* data barang, *user* dapat mengklik tombol "Tambah ke Daftar Retur", maka data akan dipindahkan ke tabel retur. Apabila ada kesalahan dalam peng-*input*an, *user* dapat menghapus data dengan mengklik tombol "Hapus Daftar" atau tombol batal untuk menghapus seluruh data yang sudah di-*input*. Apabila seluruh barang sudah di-*input*, maka *user* dapat mengklik tombol "Cetak Daftar Retur" dan *user* akan diarahkan ke *form* cetak. Dengan demikian, stok barang akan berkurang sesuai dengan barang yang telah di-inputkan.

### 3.3.12 Form Pelunasan Hutang

*Form* hutang adalah *form* yang diakses ketika terjadi pelunasan hutang. *User* yang dapat mengakses *form*  ini hanya pemilik saja. Ketika mengakses *form* hutang, maka *user* akan menemukan sebuah tabel yang berisi daftar hutang. *User* dapat mem-*filter* daftar hutang yang ingin ditampilkan dengan memilih *combobox* yang berisi tiga (3) pilihan, diantaranya adalah tampilkan semua, lunas, dan belum lunas. Untuk mengubah data hutang yang belum terbayar menjadi lunas, *user* hanya perlu memilih *record* data yang sesuai, maka *textbox* akan terisi secara otomatis sesuai dengan data yang dipilih. Kemudian klik tombol "Tandai Lunas", maka akan muncul *message box* yang menyatakan bahwa hutang telah lunas dan tabel akan ter-*update*.

### 3.3.13 Form Penjualan

*Form* penjualan adalah *form* yang diakses ketika terjadi transaksi penjualan. *User* yang dapat mengakses *form* ini adalah pemilik dan manajer operasional. Ketika mengakses *form* penjualan, maka nomor transaksi akan ter-*generate* sesuai dengan urutan transaksi. *User* diminta untuk mengisi nama pembeli dengan memilih *combobox*  yang sudah disediakan. Apabila pembeli merupakan pembeli umum, maka dapat memilih pilihan UMUM/CASH dan pembayaran hanya bisa dilakukan dengan tunai dan debit. Selain itu, pembayaran dapat dilakukan dengan kredit dan *user* dapat memilih tenor pembayaran piutang, antara satu (1) minggu, dua (2) minggu, atau satu (1) bulan. Peng-*input*-an dapat dilakukan dengan 3 cara, yaitu dengan *scan barcode,* meng-*input* nomor *barcode,* atau dengan mengetik nama barang dan menekan enter. Apabila metode yang dipilih adalah dengan *scan barcode* atau mengetik nomor *barcode,* maka nama barang dan harga akan otomatis terisi. Sedangkan apabila *user* mencari barang dengan mengetik nama barang, *user* akan diarahkan ke *form* pencarian barang. Berikutnya *user* diharuskan untuk mengetik kuantitas dan memilih satuan dari barang tersebut. *User* juga dapat memberikan diskon per barang. Setelah selesai meng-*input* data barang, *user* dapat menambahkan barang pada tabel dengan mengklik tombol tambah (+). Apabila seluruh barang telah selesai, maka *user* dapat mengetikkan total pembayaran yang dibayarkan oleh pembeli jika pembelian dilakukan secara tunai atau debit. Kemudian *user* dapat menekan tombol "CHECKOUT" dan akan muncul *form* kembalian barang serta data otomatis tersimpan. Namun jika transaksi dilakukan secara kredit, tidak perlu mengisi pembayaran dan *form* kembalian tidak akan muncul. Data transaksi disimpan pada *form* penjualan dan *form* piutang (jika transaksi dilakukan secara kredit).

# 3.3.14 Form Pencarian Barang Penjualan

*Form* pencarian barang merupakan *form* pendukung bagi *form* penjualan. Konsep dari *form* pencarian barang penjualan ini sama dengan *form* pencarian barang yang digunakan pada transaksi pembelian. Karena *form* ini akan muncul ketika *user* mengetikkan nama barang pada *form* penjualan dan menekan tombol *enter*. Maka nama barang yang diketikkan akan menjadi kata kunci yang digunakan untuk mencari *record* data pada *form* pencarian barang. Apabila data ditemukan, maka *datagrid* akan menampilkan *record* data yang tersimpan sesuai dengan kata kunci. Apabila data tidak ditemukan, maka akan tampil *messagebox* yang menyatakan bahwa data tidak ditemukan. User dapat mengklik salah satu baris *record* data, dan form pencarian barang akan tertutup dan semua data pada *textbox* form pembelian seperti nama barang, kode barang, dan harga jual akan terisi secara

### otomatis.

# 3.3.15 Form Kembalian

*Form* kembalian merupakan *form* yang akan tampil ketika transaksi penjualan dilakukan dengan tunai. Ketika *user* selesai meng-*input*-kan pesanan pembeli, *user* akan mengetikkan pembayaran pembeli. Pembayaran sudah tervalidasi agar total bayar lebih besar sama dengan total transaksi. Setelah menekan tombol "CHECKOUT", tombol kembalian akan menarik data dari total transaksi dan pembayaran, kemudian melakukan perhitungan agar mendapatkan hasil kembalian.

### 3.3.16 Form Pelunasan Piutang

*Form* piutang adalah *form* yang diakses ketika terjadi pelunasan piutang. *User* yang dapat mengakses *form*  ini adalah pemilik dan manajer operasional. Ketika mengakses *form* piutang, maka *user* akan menemukan sebuah tabel yang berisi daftar piutang. *User* dapat mem-*filter* daftar piutang yang ingin ditampilkan dengan memilih *combobox* yang berisi tiga (3) pilihan, diantaranya adalah tampilkan semua, lunas, dan belum lunas. Untuk mengubah data hutang yang belum terbayar menjadi lunas, *user* hanya perlu memilih *record* data yang sesuai, maka *textbox* akan terisi secara otomatis sesuai dengan data yang dipilih. Kemudian klik tombol "Tandai Lunas", maka akan muncul *message box* yang menyatakan bahwa piutang telah lunas dan tabel akan ter-*update*. 3.3.17 Form Barcode

*Form barcode* adalah *form* yang digunakan untuk men-*generate* kode barang menjadi *barcode.* Tidak semua barang memiliki *barcode*. Sehingga *form* ini dapat digunakan untuk men-*generate* kode barang dari produkproduk yang tidak memiliki *barcode* sehingga mempermudah proses transaksi ketika melakukan *scan barcode*. Cara men-*generate barcode* dapat dilakukan dengan mengetikkan nomor *barcode* atau kode barang tiga belas (13) digit, sesuai dengan jenis *barcode* yang sudah didaftarkan sebelumnya yaitu *barcode* tipe EAN-13. Setelah itu, *user* dapat menekan tombol "*Generate Barcode*" dan *barcode* akan secara otomatis ditampilkan pada *picture box.*  Untuk menyimpan *barcode* pada perangkat, *user* dapat menekan tombol "*Save Barcode*" dan memilih tempat penyimpanan yang diinginkan.

## 3.3.18 Form Laporan

*Form* laporan digunakan untuk mencetak daftar dan laporan yang tersimpan pada basis data selama transaksi dilakukan. Daftar yang dapat dicetak diantaranya adalah daftar admin, daftar pemasok, daftar pembeli, dan daftar persediaan barang. Sedangkan laporan yang dapat dicetak diantaranya adalah laporan pembelian, laporan penjualan, dan laporan retur pembelian yang dapat difilter sesuai dengan periode. Selain itu, *user* juga dapat mencetak laporan hutang dan piutang yang difilter berdasarkan tiga (3) kategori, yaitu tampilkan semua, belum lunas, atau lunas. Setelah memilih laporan yang akan dicetak, *user* hanya perlu menekan tombol "Cetak". 3.3.19 Daftar Admin

Daftar Admin berfungsi untuk menampilkan seluruh admin yang terdaftar. Data ini digunakan untuk proses validasi ketika *login* dan membagi hak akses sesuai dengan tingkatan yang telah ditentukan. Pengisian data admin dapat dilakukan pada *form* admin, sedangkan pencetakan daftar admin dapat diakses melalui *form* laporan. 3.3.20 Daftar Pembeli

Daftar pembeli berfungsi untuk menampilkan seluruh data pembeli tetap yang terdaftar. Apabila telah menjadi pembeli tetap di Toko Belitang Jaya, maka pembeli dapat melakukan pembelian secara kredit. Sedangkan untuk pembeli yang tidak terdaftar akan teregistrasi sebagai UMUM/CASH dan hanya dapat melakukan pembelian secara tunai maupun debet. Daftar pembeli ini dapat diakses melalui *form* laporan, sedangkan peng-*input*-annya dilakukan dengan mengakses *form* pembeli.

### 3.3.21 Daftar Pemasok

Daftar pemasok berfungsi untuk menampilkan seluruh data pemasok barang dagangan. Informasi pemasok ini diperlukan jika sewaktu-waktu hendak mencari kontak pemasok untuk melakukan pemesanan barang. Daftar pemasok dapat diperoleh melalui peng-*input*-an pada *form* pemasok. Sedangkan pencetakkannya dapat diperoleh melalui *form* laporan dengan memilih daftar pemasok.

# 3.3.22 Daftar Persediaan Barang Dagang

Daftar persediaan barang dagang berfungsi untuk menampilkan seluruh data stok barang yang tersedia di toko. Daftar ini akan menampilkan tabel dalam satuan terkecil setiap barang.

| KodeBarang    | NamaBarang                  | <b>ItokSatuan</b> | SatuanKecil     |  |
|---------------|-----------------------------|-------------------|-----------------|--|
| 4902505256318 | Pensil Mekanik Pilot 0      | 109.00            | $p_{cs}$        |  |
| 4974052881503 | Artine Calligraphy Pan      | 109.00            | Pes             |  |
| 5557887881263 | Minyak Kayu Putih 50c       | 23.00             | Pes             |  |
| 7897897891234 | Teh Sisri Botol 250ml       | 10.00             | Pcs             |  |
| 8802203083673 | Pan MyGel Merah 0.5n        | 111.00            | p <sub>CB</sub> |  |
| 8844755832156 | Tah Botol Soaro             | 125.00            | Pes             |  |
| 8855225588552 | Indomie Kaldu Avam          | 0.00              | Pcs             |  |
| 0995026904116 | <b>Standard Permanent M</b> | 305.00            | Pc1             |  |
| 8997014790015 | Buku Tulis Dream Card       | 687.00            | Pes             |  |
| 8997035601222 | Oronamin C 120 ML           | 269.00            | Pes             |  |
| 8997239630097 | Adem Sari Madu Lemo         | 333.00            | Pcs             |  |
| R998103014358 | Cussons Baby Tissue         | 188.00            | $p_{1}$         |  |
| 9556001032898 | Kit Kat 17gr                | 357.00            | $p_{c1}$        |  |

Gambar 10. Daftar Persediaan Barang

### 3.3.23 Laporan Pembelian

Laporan pembelian berfungsi untuk menampilkan seluruh data transaksi pembelian yang sudah pernah terjadi. Laporan pembelian dapat ditampilkan berdasarkan rentang waktu tertentu yang dipilih sebelum mencetak laporan. Seluruh data ditampilkan menyusun ke bawah.

| Toko Belitang Jaya<br>Jl. Ampera No. 20 Belitana |                                  | Laporan Pembelian                          |          |                   |           | 02/02/2023 |
|--------------------------------------------------|----------------------------------|--------------------------------------------|----------|-------------------|-----------|------------|
| INV-ABC-123<br>PT Standard Spidol                | gl Transaksi<br><b>Tal Tempo</b> | 01/02/2023 00:00:01<br>01/02/2023 00:00:01 |          | JenisBayar        | Tunai     |            |
| KodeBarang                                       | NamaBarang                       |                                            | Qtv      | <b>SatuanBeli</b> | HargaBeli | Jumlah     |
| 8855225588552                                    | Indomie Kaldu                    |                                            | 10       | Dus               | 97.000    | 970.000.00 |
| 1234<br>8844755832156                            | <b>Teh Botol</b>                 |                                            | 1        | Dus               | 50,000    | 50,000.00  |
| <b>INVOICE01</b><br>PT Glico Indonesia           | Tol Transaksi<br>Tal Tempo       | 01/02/2023<br>04/02/2023 00:00:01          | 00:00:01 | <b>JenisBayar</b> | Kredit    |            |
| KodeBarang                                       | NamaBarang                       |                                            | Qtv      | SatuanBeli        | HargaBeli | Jumlah     |
| 8844755832156                                    | Teh Sisri                        |                                            | 1        | Pcs               | 30,000    | 30,000.00  |
| 17897897891234                                   | Cussons Baby Anti Ba-            |                                            |          | $2$ Pcs           | 69.000    | 138.000,00 |

Gambar 11. Laporan Pembelian

### 3.3.24 Laporan Penjualan

Laporan penjualan berfungsi untuk menampilkan seluruh data transaksi penjualan yang sudah pernah terjadi. Laporan pembelian dapat ditampilkan berdasarkan rentang waktu tertentu yang dipilih sebelum mencetak laporan. Seluruh data ditampilkan menyusun kebawah dan diurutkan berdasarkan nomor transaksi. 3.3.25 Laporan Retur Pembelian

Laporan retur pembelian berfungsi untuk menampilkan seluruh data transaksi retur pembelian yang dapat difilter menjadi empat (4) berdasarkan keterangan retur, yaitu *expired,* rusak, tidak laku, atau menampilkan seluruh data. Seluruh laporan ditampilkan berdasarkan nomor retur dan ditampilkan secara berurutan guna memudahkan *user* dalam mencari faktur retur pembelian di kemudian hari.

### 3.3.26 Laporan Hutang

Laporan yang berisi daftar hutang berfungsi untuk menampilkan seluruh data hutang atas pembelian kredit yang dapat di-*filter* menjadi tiga (3) berdasarkan keterangan, yaitu lunas*,* belum lunas, atau menampilkan seluruh data. Daftar hutang dapat dicetak melalui *form* laporan dengan memilih daftar hutang dan menentukan parameter untuk meng-*filter* data. Laporan hutang ini dapat digunakan untuk mempermudah pengecekkan tempo hutang. 3.3.27 Laporan Piutang

Laporan yang berisi daftar piutang berfungsi untuk menampilkan seluruh data piutang atas penjualan kredit yang dapat difilter menjadi tiga (3) berdasarkan keterangan, yaitu lunas*,* belum lunas, atau menampilkan seluruh data. Daftar piutang dapat dicetak melalui *form* laporan dengan memilih daftar piutang dan menentukan parameter untuk mem-*filter* data. Laporan piutang ini dapat digunakan untuk mempermudah pengecekkan tempo piutang. 3.3.28 Surat Jalan

Surat Jalan berfungsi untuk menampilkan seluruh data barang yang berada di gudang dan akan dikirimkan ke toko. Surat jalan juga berfungsi untuk melakukan pengecekan kesesuaian antara barang yang ada pada pencatatan dan barang yang ada di gudang hingga dikirimkan ke toko.

3.3.29 Nota atau Faktur Penjualan (*invoice*)

Nota Penjualan adalah hasil cetak dari transaksi penjualan, baik yang dilakukan secara tunai, kredit, maupun debit. Selain digunakan sebagai bukti transaksi, nota penjualan juga digunakan untuk mengecek kesesuaian pesanan.

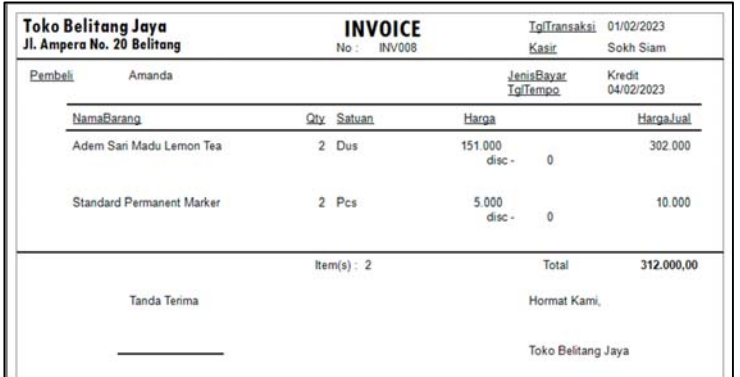

### 3.3.30 Daftar Pesanan

Gambar 12. Nota Penjualan

Daftar Pesanan berfungsi untuk menampilkan seluruh barang yang akan dipesan ke pemasok. Daftar pesanan ini dapat dibuat melalui *form* pemesanan dengan memilih barang-barang dengan stok terendah dan menentukan kuantitas pemesanan. Daftar pesanan ini dapat langsung digunakan oleh pemilik dengan menyerahkannya kepada pemasok sehingga pemasok dapat segera memproses pesanan sesuai dengan daftar pesanan.

# **4. KESIMPULAN**

Berdasarkan hasil pembahasan pada bab-bab sebelumnya, maka dapat diambil beberapa kesimpulan sebagai berikut:

- a. Toko Belitang Jaya membutuhkan suatu sistem yang dapat membantu dalam setiap transaksi yang terjadi, baik di gudang maupun di toko. Dengan demikian, sistem yang berjalan secara konvensional dapat dialihkan menjadi sistem yang sistematis dan terkomputerisasi.
- b. Sistem informasi manajemen penjualan dibuat berdasarkan sistem berjalan yang sudah ada, sehingga para pengguna sistem tidak memerlukan waktu yang lebih lama untuk beradaptasi. Semua laporan dan daftar yang tersedia juga disesuaikan dengan kebutuhan pengguna, khususnya pemilik. Seluruh proses yang ada pada sistem diharapkan dapat membantu proses transaksi pada Toko Belitang Jaya.
- c. Peralihan dari sistem konvensional menjadi komputerisasi dapat membantu proses manajemen menjadi lebih efektif dan efisien dan meminimalisir terjadinya *human error* maupun kecurangan.
- d. Penggunaan sistem informasi manajemen dapat membantu pemilik dalam mengawasi dan mengontrol Toko Belitang Jaya dengan sistem berjalan yang sudah *semi auto pilot*. Hal ini dikarenakan adanya *output* berupa laporan-laporan yang disajikan secara mutakhir, sehingga pemilik dapat menganalisa usaha berdasarkan laporan sebagai penunjang pengambilan keputusan.

# **5. SARAN**

Terdapat beberapa saran yang ingin disampaikan peneliti terkait sistem usulan pada Toko Belitang Jaya sebagai berikut:

- a. Diharapkan agar laporan dapat diakses secara *online* sehingga memudahkan pemilik dalam memperoleh data maupun informasi.
- b. Diharapkan agar laporan dapat menampilkan grafik statistika yang memuat analisa terhadap transaksi yang telah dilakukan. Sehingga pemilik dapat mengetahui perkembangan usahanya dari waktu ke waktu secara *real time* dan dapat digunakan untuk pertimbangan pengambilan keputusan.
- c. Diharapkan agar setiap bagian dalam sistem diberikan keterangan atau penjelasan rinci sehingga pengguna tidak merasa kesulitan saat beradaptasi dengan sistem.

## **UCAPAN TERIMA KASIH**

Peneliti banyak mendapatkan bantuan berupa bimbingan, petunjuk, data, serta motivasi terhadap penelitian ini. Oleh karena itu, peneliti ingin mengucapkan terima kasih kepada Civitas Akademika Fakultas Teknologi Informasi Universitas Widya Dharma Pontianak terutama kedua dosen pembimbing, orang tua dan saudara, pemilik Toko Belitang Jaya yang telah memberikan izin kepada peneliti untuk melakukan penelitian pada tempat usahanya, serta rekan-rekan yang tidak dapat peneliti sebutkan satu per satu.

# **DAFTAR PUSTAKA**

- [1] Prehanto, Dedy Rahman. (2020). *Buku Ajar Konsep Sistem Informasi.* Scopindo Media Pustaka. Surabaya.
- [2] Kristanto, Andri. (2018). *Perancangan Sistem Informasi dan Aplikasinya.* Edisi Revisi. Penerbit Gava Media. Yogyakarta.
- [3] Hidayat, Fendi. (2020). *Konsep Dasar Sistem Informasi Kesehatan.* Deepublish. Yogyakarta.
- [4] Kristanto, Andri. (2018). *Perancangan Sistem Informasi dan Aplikasinya.* Edisi Revisi. Penerbit Gava Media. Yogyakarta.
- [5] Safitri, Nofa, Erna Retna Rahadjeng dan Chalimatuz Sa'diyah. (2022). *Efektifitas Fintech pada UMKM.*  Pustaka Peradaban. Malang.
- [6] Lovita, Erna dan Albert. (2021). Mengungkap Nilai-nilai Ajaran Gereja Dalam Implementasi Pengendalian Intern. 18(01), 39–48.
- [7] Farid. (2017). *Kewirausahaan Syariah Edisi Pertama.* Prenada Media. Jakarta
- [8] Nugroho, Bunafit. (2018). *Aplikasi Pemrograman Web Dinamis dengan PHP dan MySQL.* Penerbit Gava Media. Yogyakarta. [9] Destriana, Rachmat., Syepry Maulana Husain, Nurdiana Handayani, dan Aditya Tegar Praha Siswanto.
- (2021). ). *Diagram UML dalam Membuat Aplikasi Android Firebase "Studi Kasus Aplikasi Bank Sampah".*  Deepublish. Yogyakarta.
- [10] Sukamto, Arini Rosa dan M. Shalahuddin. (2019). *Rekayasa Perangkat Lunak Terstruktur dan Berorientasi Objek.* Edisi Revisi. Informatika Bandung. Bandung